Určené pre klientov MultiCash

# Zmena verejnej IP adresy pre TCP/IP komunikáciu ČSOB SK

# **1. Úvod**

V súvislosti so zmenou bankovej infraštruktúry je nutné v rámci TCP/IP spojenia do banky pre užívateľa použiť novú IP adresu pre komunikáciu s bankovým systémom.

Pôvodné IP adresy a porty

**195.144.99.114 port 1154** a **195.144.99.148 port 1156**

budú zrušené ku dňu **1. 9. 2015.**

Vyššie uvedené IP adresy budú nahradené jednou IP adresou a portom

## **193.245.72.204 port 1156**

Nižšie je uvedený podrobný postup na kontrolu a prípadnú zmenu vašej súčasnej IP adresy a portu. V prípade akýchkoľvek otázok kontaktujte prosím Helpdesk ČSOB pre MultiCash:

> **ČSOB helpdesk** 0850 111 133 (zo Slovenska) +421 2 5966 8390 (zo Zahraničia) corhelpdeskelb@csob.sk

## **2. Identifikácia pôvodného nastavenia vrátane dopadov na FW**

## **2.1 Revízia nastavenia FW**

Kontaktujte Vášho správcu siete alebo firewallu, prípadne iného IT pracovníka a konzultujte s ním dopady zmeny IP adresy a prípadne portu na nastavení siete / FW / Proxy s väzbou na komunikáciu do banky.

Pôvodné IP adresy a porty

**195.144.99.114 port 1154** alebo **195.144.99.148 port 1156**

Vyššie uvedené IP adresy a porty budú nahradené jednou IP adresou a portom:

#### **193.245.72.204 port 1156**

## **2.2 Revízia nastavenia v MultiCash**

Prihláste sa do programu MultiCash štandardnou cestou tak, ako ste zvyknutí (ikona MultiCash…). V programe MultiCash v menu "**Komunikácia/Súbory bankových parametrov**" zvoľte súbor bankových parametrov (BPD), ktorý je určený pre spojenie s bankou ČSOB (napr. "ČSOB SR (CSOB)") a kliknite na tlačidlo "**Editovaťsúbor**" \*)

### **\*) Poznámka:**

Pre spustenie vyššie uvedeného menu je potreba mať nastavené prístupové práva. Tieto práva majú štandardne nastavené všetky skupiny užívateľov. Pokiaľ by prístupové právo chýbalo (menu by nebolo prístupné), kontaktujte prosím Vášho administrátora aplikácie MultiCash.

Názov súboru bankových parametrov (v tabuľke "Správa súboru bankových parametrov" môže byť rôzny:

V programe MultiCash (verzia 3.21 a novšia) môže byť názov zložený z dvoch častí. Z vlastného popisu bankových parametrov (napr. "**ČSOB SK**") a z názvu naimportovanéhoBPD súboru (napr. "**CSOB**"). Výsledný názov by teda bol napr. "**ČSOB SK (CSOB)**".

Pokiaľ je vo Vašej aplikácii viac súborov s bankovými parametrami a podľa názvu súboru nie je na prvý pohľad poznať pre ktorú banku je daný súbor určený, otvoríte súbor po súbore (pomocou tlačidla "Editovať súbor" a skúste ho identifikovať podľa IP adresy a čísla portu. Nastavenie platné pre ČSOB SR je k dispozícii nižšie

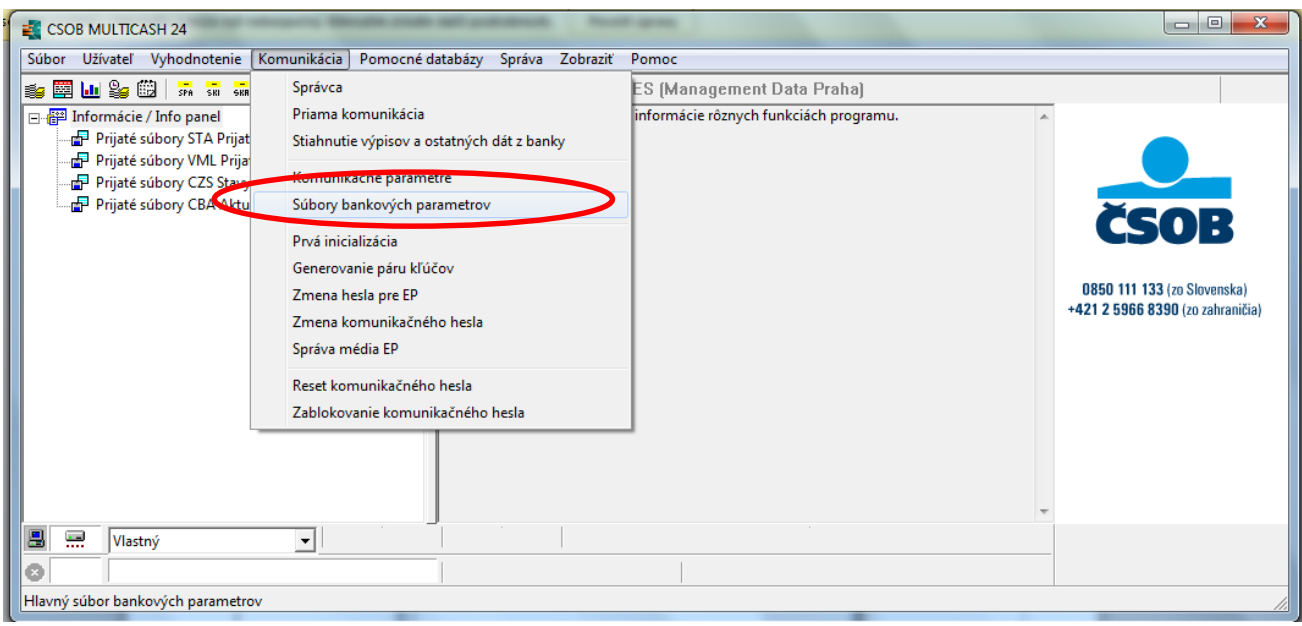

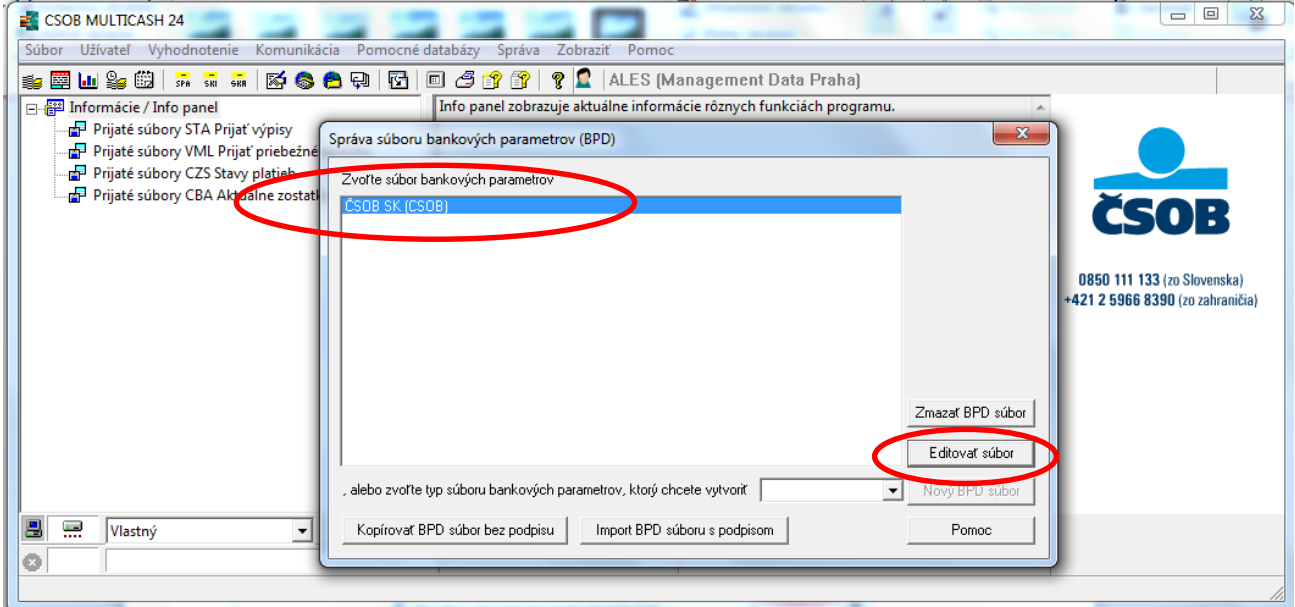

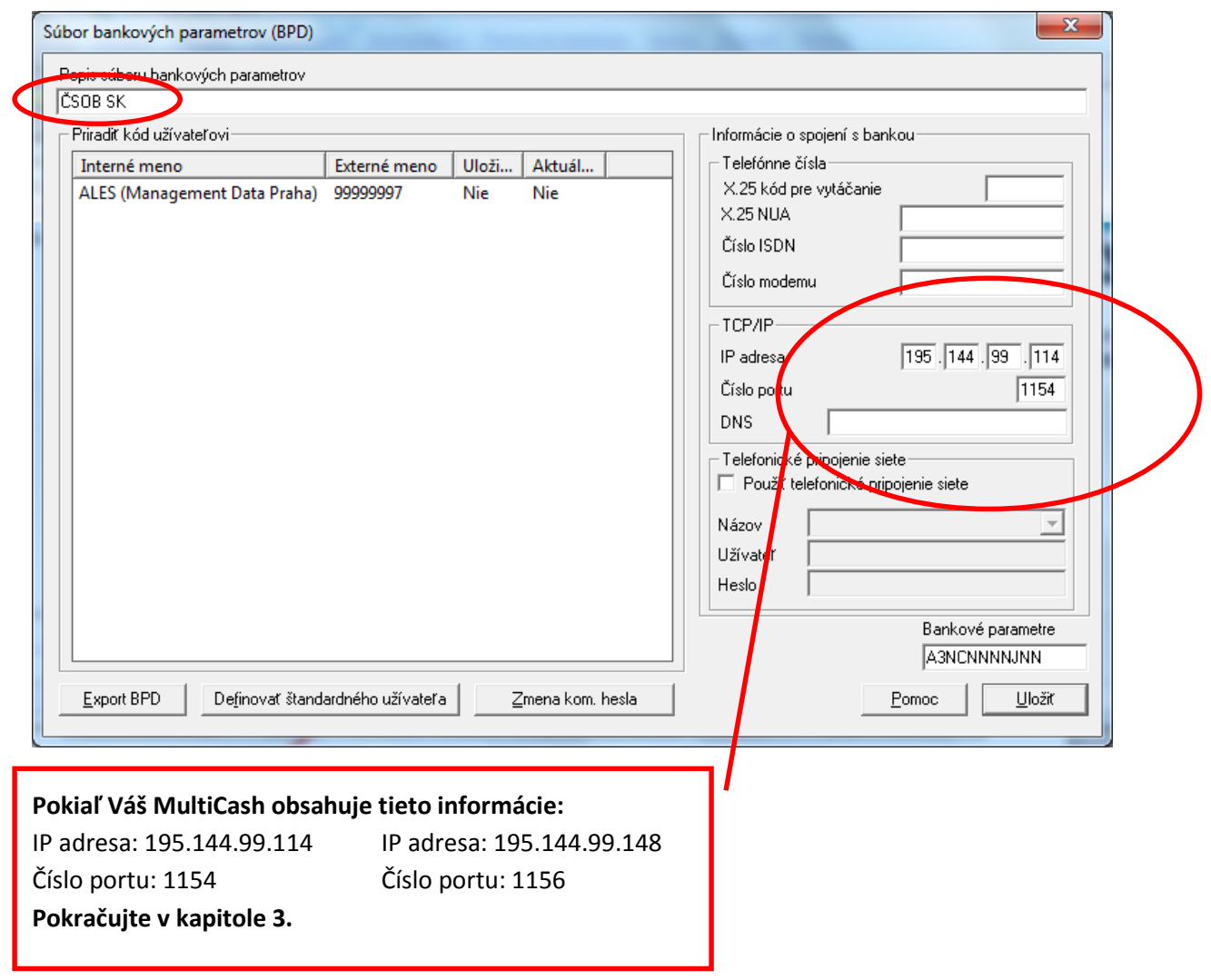

## **3. Zmena nastavenia**

V súbore bankových parametrov (pre ČSOB) je potrebné upraviť spojenie s bankou pomocou TCP/IP nasledujúcim spôsobom:

#### **IP adresa: z 195.144.99.114 port 1154 na z 195.144.99.148 port 1156 na DNS: mc.csob.sk 193.245.72.204 port 1156\***

#### **\*) Poznámka:**

Pôvodné nastavenie portu pre komunikáciu s programom MultiCash s bankovým systémom sa môže pri užívateľoch líšiť. Ako bolo uvedené vyššie, Súbor bankových parametrov (BPD) môže pôvodne obsahovať 2 možnosti nastavení portu pre komunikáciu, **1154** alebo **1156**. Nové nastavenie povoľuje len port **1156**, preto pokiaľ bol pôvodne používaný port 1154 bude nevyhnutná jeho zmena. Pri zmene portu môže prísť k problému s komunikáciou preto vykonajte túto zmenu po konzultácii s vašim správcom siete, ktorý zabezpečí korektné fungovanie.

### **Do polí pre TCP/IP je nutné vyplniť vyššie uvedenú IP adresu, port a DNS.**

Potom je potreba túto zmenu potvrdiť tlačidlom "Uložiť". Týmto krokom je nastavenie zmeny pripojenia do banky (pomocou TCP/IP) úspešne dokončené.

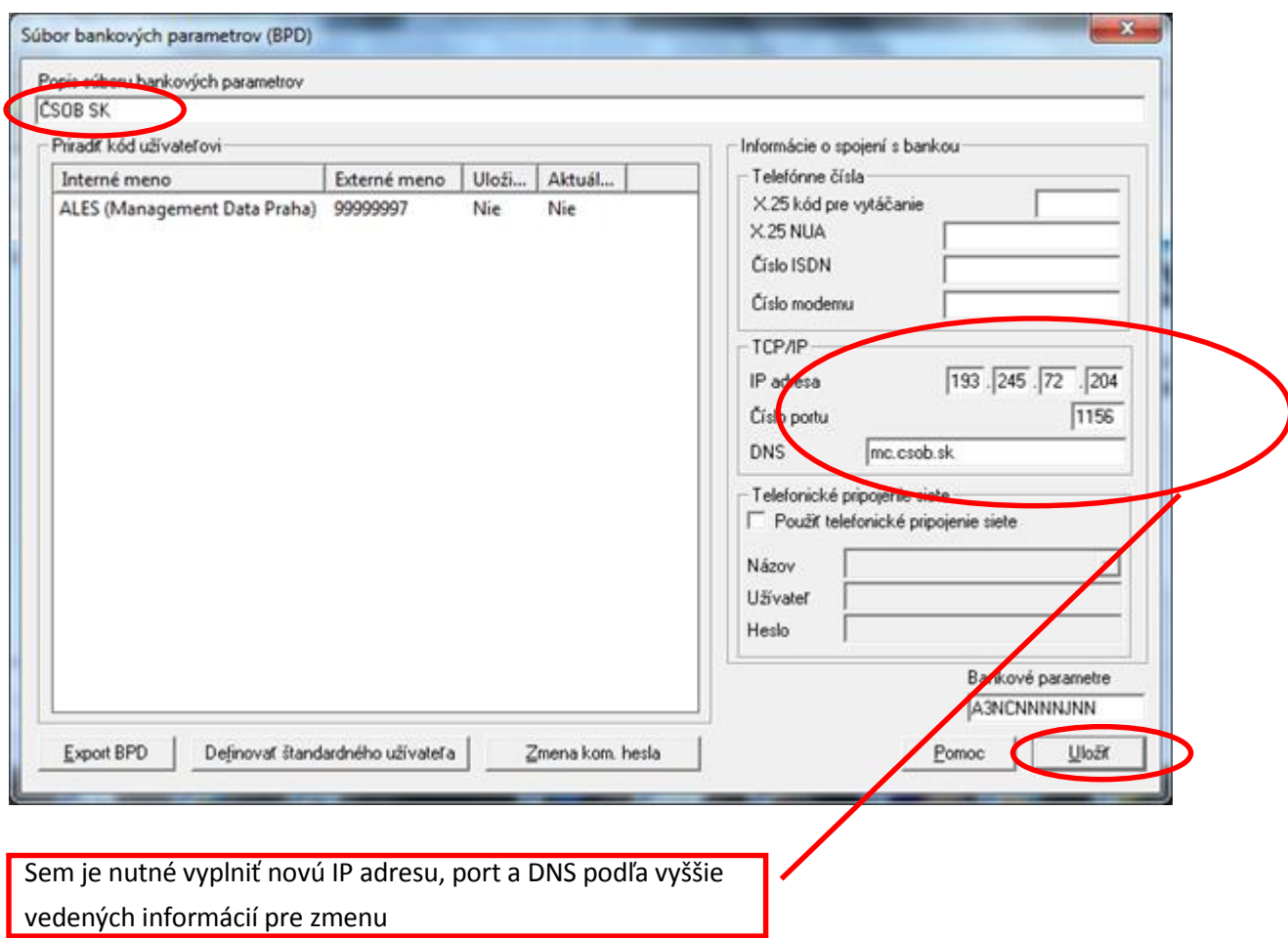